# SVG - POLYGON

[http://www.tutorialspoint.com/svg/svg\\_polygon.htm](http://www.tutorialspoint.com/svg/svg_polygon.htm) Copyright © tutorialspoint.com

<polygon> element is used to draw a closed shape consisting of connected straight lines.

## **Declaration**

Following is the syntax declaration of **<polygon>** element. We've shown main attributes only.

```
<polygon
   points="list of points" >
</polygon>
```
### **Attributes**

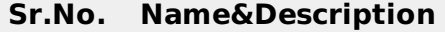

1 **points** − List of points to make up a polygon.

## **Example**

#### testSVG.htm

```
<html<title>SVG Polygon</title>
   <body>
      <h1>Sample SVG Polygon Image</h1>
      <svg width="800" height="800">
         <g>
            <text x="0" y="15" fill="black" >Polygon #1: Without opacity.</text>
            <polygon points="150,75 258,137.5 258,262.5 150,325 42,262.6 42,137.5"
            stroke="black" stroke-width="3" fill="rgb(121,0,121)"></polygon>
         \langle /g>
      \langle svg></body>
</html>
```
## **Output**

Open textSVG.htm in Chrome web browser. You can use Chrome/Firefox/Opera to view SVG image directly without any plugin. Internet Explorer 9 and higher also supports SVG image rendering.

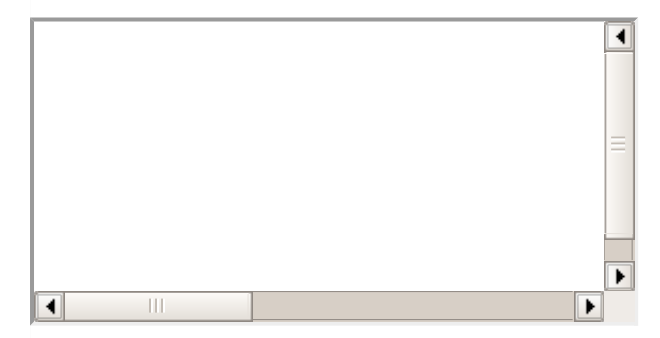

## **Polygon with opacity**

 $<$ html $>$ 

```
<title>SVG Polygon</title>
   <body>
      <h1>Sample SVG Polygon Image</h1>
      <svg width="800" height="800">
         <g>
            <text x="0" y="15" fill="black" >Polygon #2: With opacity </text>
            <polygon points="150,75 258,137.5 258,262.5 150,325 42,262.6 42,137.5"
            style="fill:rgb(121,0,121);stroke-width:3;
            stroke:rgb(0,0,0);stroke-opacity:0.5;opacity:0.5"></polygon>
         \langle /g>
      </svg>
   </body>
</html>
```
## **Output**

Open textSVG.htm in Chrome web browser. You can use Chrome/Firefox/Opera to view SVG image directly without any plugin. Internet Explorer 9 and higher also supports SVG image rendering.

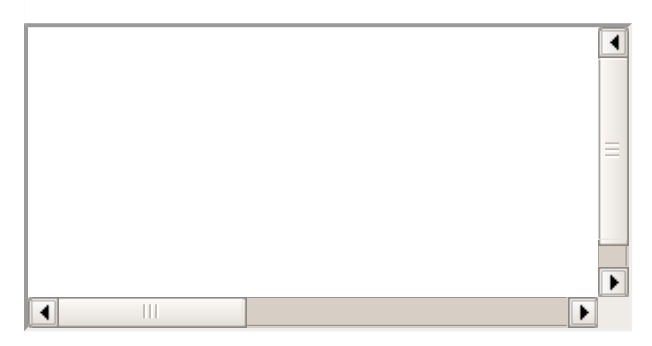